RemoteCareアプリをダウンロード後に、初回のみセットアップが必要です。 その後は、RemotoCareアプリを使用する際に、ログインを行います。

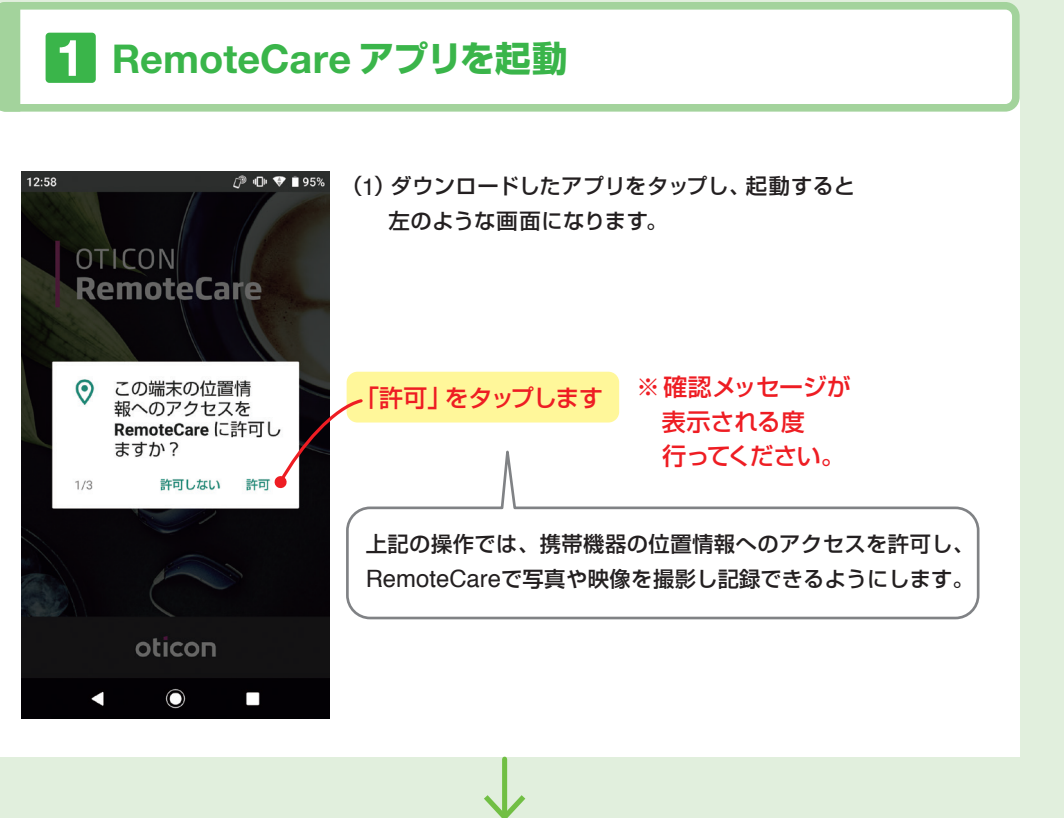

次ページの[❷アカウントの作成]へお進みください

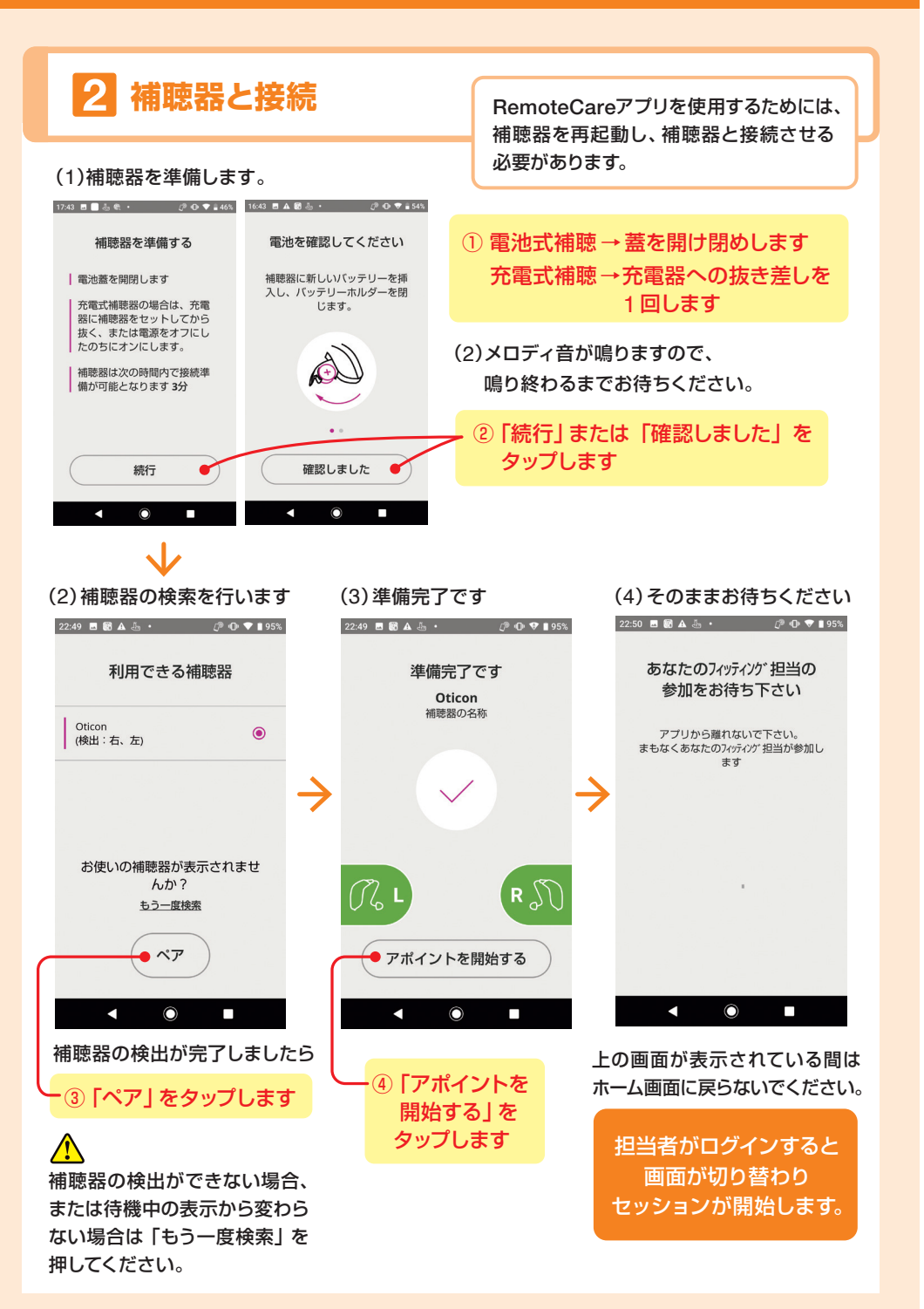

### © Android™ 要件: Android OS 8.0 以上 (2020年7月 現在)

アプリを安全にご利用いただくため、アプリおよびAndroid OSのアップグレードが必要になる場合がございます。 ご利用の端末によっては、Android OSのアップグレードができない場合がございます。

Google、Googleロゴ、Android および Android ロゴ、Google Playおよび Google Play ロゴは、Google LLC商標です。

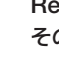

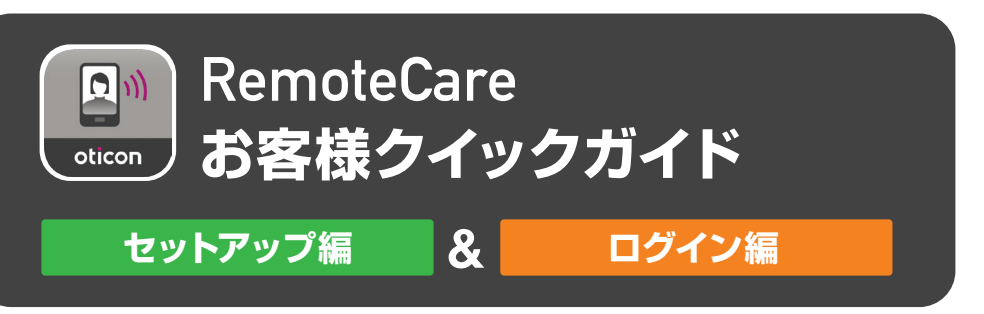

## **セットアップ編(はじめてアプリを使用する時に行います)**

## **ログイン編(セットアップ後にアプリを起動する際に行います)**

# **Android 版**

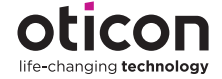

Oticon ReomoteCare App 3.0.1 取扱書 P16 以降、 または下記サポートサイトをご参照ください。

https://www.oticon.co.jp/professionals/training-and-fitting/support/remotecare-support

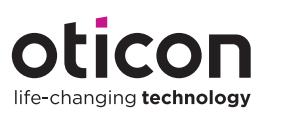

販売店/担当者

![](_page_0_Picture_16.jpeg)

オーティコン補聴器 www.oticon.co.jp

⊡∺⊵

![](_page_0_Picture_10.jpeg)

![](_page_1_Figure_2.jpeg)

## **RemoteCare アプリにログイン**

![](_page_1_Figure_7.jpeg)

![](_page_1_Figure_4.jpeg)

## **セットアップ編(はじめてアプリを使用する時に行います)**

**ログイン編(セットアップ後に、アプリを起動する際に行います)**